#### Î **L'éditeur**

L'éditeur permet à l'utilisateur de saisir les lignes de codes d'un programme ou de définir des fonctions. Remarque : On peut saisir directement des instructions dans la console Scilab, mais il est plus simple de grouper ces commandes dans l'éditeur qui seront exécutées ligne par ligne par le logiciel Scilab. Ces commandes peuvent être sauvegardées dans un fichier texte (extension .sci ou .sce).

```
\begin{array}{|c|c|c|c|}\hline \multicolumn{1}{|c|}{-}& \multicolumn{1}{|c|}{\mathbf{X}}\hline \end{array}D:\_Developpement\B4_lancers_3_des.sci - Éditeur de texte de Scilab
Fichier Edition Rechercher Affichage Document Exécuter ?
8 8 8 8 8 4 6 6 8 6 8
D:\_Developpement\B4_lancers_3_des.sci - Éditeur de texte de Scilab
B4 lancers 3 des.sci
                                                                                               Â
       printf("%s\n","Simulation du lancer de trois dés")
  \overline{1}\overline{c}n = input ("Entrer le nombre de lancers : n = ");
  3
                                                                                              Ξ
       |s| = \text{zeros}(1, 18);
  \overline{4}|f| = \text{zeros}(1, 16);
  5
       d = []6
       r = 0;\overline{7}\overline{8}\overline{9}|for j = 1:nd(1,1) = int(6*rand() + 1);10d(1,2) = int(6*rand() + 1);11d(1,3) = int(6*rand() + 1);12
```
Les lignes de codes écrites dans l'éditeur Scilab sont présentées ainsi :

```
Editeur : 
x = 1inspace(a,b,p);
y= ones (x) * d;
// Surface 
scf(); 
xset('colormap',hotcolormap(128)) 
fplot3d1(x,x,f)
```
# 4- Les instructions du langage Scilab

### 4-1. Lecture et écriture des données

Cette partie comporte la liste des fonctions Scilab utilisées dans cet ouvrage. Chaque fonction comporte une définition succincte mais suffisante pour être utilisée dans les travaux pratiques. Pour plus d'informations sur les différents paramètres de ces fonctions, prière de se reporter au fichier d'aide du logiciel Scilab.

### 4-1.1 INPUT

La fonction input() permet de saisir une variable utilisateur.

```
Editeur : 
   w = input("Entrer votre prénom : ","string"); 
   u = input("Enter les bornes : [a,b] = ");p = input("Enter le nombre de points : p = ");Console : 
  Entrer votre prénom : Pierre 
  Entrer les bornes : [a,b]= [5,2]
  Entrer le nombre de points : p = 7
```
#### Remarques :

La variable w contient une chaîne de caractère (string) La variable u est un vecteur :  $u(1) = 5$  et  $u(2) = 2$ .  $u(1)$  peut s'écrire  $u(1,1)$  et  $u(2)$ ,  $u(1,2)$ . La variable p est un réel. Ici p = 7.

### 4-1.2 DISP

La commande disp() permet d'afficher un résultat dans la console Scilab.

```
Editeur : 
a=5;disp(a) 
Console : 
5.
```
Première partie Enoncés des travaux pratiques

# 2- Travail pratique Résolution de l'équation  $f(x) = 0 - M$ éthode de dichotomie

Soit f une fonction strictement monotone sur un intervalle [a ; b] où les valeurs de a et de b sont telles que f change de signe entre a et b. Il s'agit de résoudre l'équation (E) sur cet intervalle :

$$
f(x) = 0 \quad (E)
$$

De nombreuses situations donnent lieu à la résolution numérique d'équations et d'inéquations. Les calculatrices et les outils logiciels intègrent les fonctionnalités numériques ou formelles permettant cette résolution.

On se propose ici d'utiliser une des méthodes de résolution appelée méthode de dichotomie.

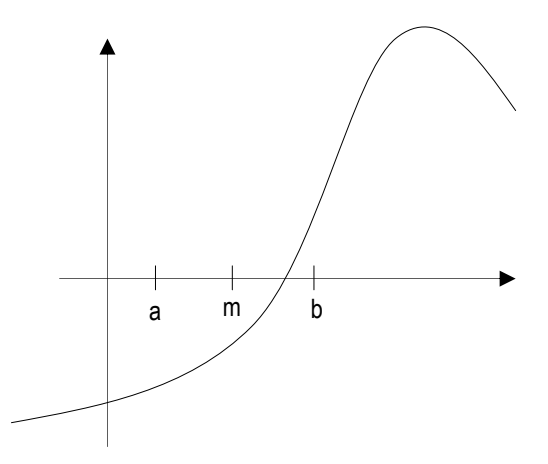

#### **Présentation de la méthode de dichotomie**

Cette méthode consiste, en choisissant à chaque fois la valeur située au milieu de l'intervalle en cours, à réduire de moitié l'amplitude de l'intervalle dans lequel se trouve le nombre  $\alpha$  tel que  $f(\alpha) = 0$ .

Au bout de n essais, l'intervalle a pour amplitude :  $\frac{b-a}{2^n}$ 2 −

## 2-1. Enoncé

On considère la fonction suivante :  $f(x) = -x^2 + 10x - 23$ . Il s'agit de résoudre l'équation (E) :

$$
f(x) = 0 \quad \text{(E)}
$$

On souhaite déterminer la solution x<sub>1</sub> appartenant à l'intervalle [2 ; 4] avec une précision p donnée, ainsi que la solution x2 appartenant à l'intervalle [5 ; 7] avec la même précision.

## 2-2. Travail demandé

1] Ecrire l'algorithme permettant de calculer les solutions de l'équation (E).

2] Ecrire le programme correspondant permettant de saisir la précision p désirée.

## 2-3. Algorithmique

### 2-3.1 Les données

- f : La fonction à étudier.

- p : La précision désirée.

### 2-3.2 Les valeurs à déterminer

Les solutions de l'équation (E).

Fonctions et résolution d'équations – Enoncés . 35

# 1- Travail pratique Le jeu du lièvre et de la tortue

## 1-1. Enoncé

Un lièvre et une tortue sont sur la ligne de départ. La tortue doit avancer de p cases pour atteindre la ligne d'arrivée.

**Règle du jeu :** 

Une partie comporte au plus p tours. À chaque tour, on lance un dé. Si le 6 sort, alors le lièvre gagne la partie, sinon la tortue avance d'une case. La tortue gagne quand elle a avancé p fois.

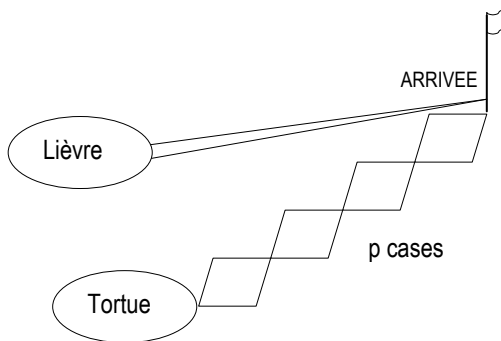

Soit T l'évènement : "La tortue a gagné la partie", il s'agit de déterminer, à l'aide d'une simulation de ce jeu, la fréquence de l'évènement T afin de pouvoir conjecturer, suivant les valeurs de p, si le jeu est à l'avantage du lièvre ou de la tortue.

## 1-2. Travail demandé

1] Ecrire l'algorithme permettant d'effectuer la simulation de *n* parties et de compter le nombre de parties

*t* gagnées par la tortue. En déduire la fréquence $\frac{t}{n}$  de l'évènement T.

2] Ecrire le programme correspondant permettant de saisir le nombre de parties *n* ainsi que le nombre de cases p à parcourir par la tortue.

3] Conjecturer, suivant les valeurs de p, si le jeu est à l'avantage du lièvre ou de la tortue.

## 1-3. Algorithmique

### 1-3.1 Les données

- *n* : Le nombre de parties à jouer.

- p : Le nombre de cases à parcourir par la tortue.

### 1-3.2 Les valeurs à déterminer

- *t* : Le nombre de parties gagnées par la tortue.

- *n <sup>t</sup>* : La fréquence de l'évènement T.

### 1-3.3 La méthode utilisée

- La simulation de chaque lancer de dé est obtenue par la génération d'un nombre entier aléatoire compris entre 1 et 6.

- Pour chaque partie, on lance le dé au maximum p fois. Par exemple, si le 6 sort au second lancer alors la tortue a perdu et on recommence alors une nouvelle partie.

- Pour chaque partie gagnée par la tortue, on incrémente la valeur de *t*.

- Au bout de *n* parties on calcule le quotient *n <sup>t</sup>* correspondant à la fréquence de l'évènement T.

Probabilités – Enoncés . 43

# 7- Travail pratique Nombres à moyenne harmonique entière

## 7-1. Enoncé

Un nombre à moyenne harmonique entière est un entier naturel p dont la moyenne harmonique m de ses *n* diviseurs positifs est un entier.

Si on note  $d_1, d_2, ..., d_n$  les *n* diviseurs positifs de l'entier naturel p, alors le nombre m suivant est un entier :

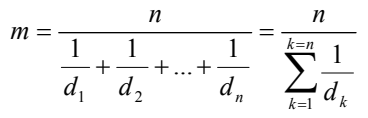

#### **Exemple :**

On considère le nombre p = 6. Les 4 diviseurs positifs de 6 sont {1, 2, 3, 6}.

 $\frac{1}{2}$  = 2 4 6  $m = \frac{4}{1-1-1-1-1} = \frac{4}{2} = 2$ ; m est un entier donc 6 est un nombre à moyenne harmonique entière. 3 1 2 1 1  $\frac{1}{1} + \frac{1}{2} + \frac{1}{3} + \frac{1}{4}$ 

## 7-2. Travail demandé

1] Ecrire l'algorithme permettant de déterminer si un entier naturel p est à moyenne harmonique entière.

2] Ecrire le programme correspondant permettant de saisir la valeur de p.

3] Vérifier que les nombres suivants sont à moyenne harmonique entière : 6 ; 1638 ; 6200 ; 8128 ; 8190. 4] On définit les entiers :  $q_n = 2^{n+1} - 1$  et  $p_n = 2^n.q_n$ , où n est un entier naturel. Donner quelques valeurs de n pour lesquelles l'entier  $p_n$  est un entier à moyenne harmonique entière. Quelle conjecture peut-on faire ?

## 7-3. Algorithmique

### 7-3.1 Les données

p : L'entier naturel à étudier.

### 7-3.2 Les valeurs à déterminer

Il s'agit de déterminer la moyenne harmonique m de l'entier naturel p.

### 7-3.3 La méthode utilisée

- On saisit la valeur de p.
- On détermine l'ensemble des diviseurs positifs de p, puis on calcule la valeur de m.
- On affiche le résultat.

### 7-3.4 Les fonctions et structures

 $\rightarrow$  Structure répétitive **TantQue** p <> 1 **Faire** {Traitement 1} **FinTantQue** 

Arithmétique – Enoncés . 73

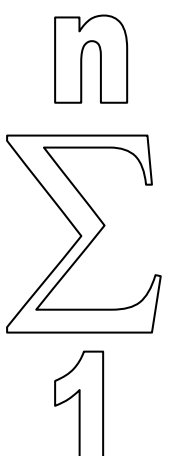

# 2- Travail pratique Etude d'un parallélogramme

## 2-1. Enoncé

A partir des coordonnées de trois points A, B et C, on souhaite déterminer les coordonnées du point D tel que ABCD soit un parallélogramme.

# 2-2. Travail demandé

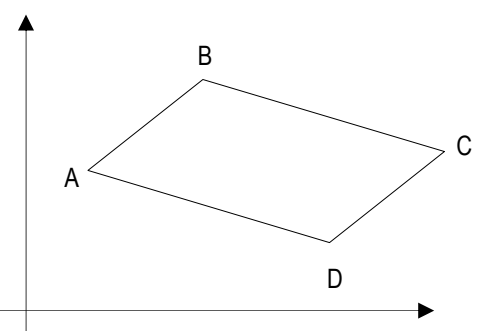

- 1] Ecrire l'algorithme permettant de déterminer les coordonnées du point D.
- 2] Ecrire le programme correspondant permettant de saisir les coordonnées des points A, B et C.
- 3] Représenter le parallélogramme ABCD dans une fenêtre graphique.

## 2-3. Algorithmique

### 2-3.1 Les données

Les coordonnées des points A, B et C.

### 2-3.2 Les valeurs à déterminer

Les coordonnées du point D.

### 2-3.3 La méthode utilisée

- On saisit les coordonnées des points A, B et C.
- On calcule les coordonnées du point I, milieu de [AC].
- On calcule les coordonnées du point D, symétrique du point B par rapport au point I.
- On affiche le résultat.

### 2-3.4 Les fonctions et structures

 $\rightarrow$  vecteur a = [5,8] a est un vecteur qui représente les coordonnées du point A(5 ; 8).  $a(1)$  ou  $a(1,1)$  a pour valeur 5.  $a(2)$  ou  $a(1,2)$  a pour valeur 8.

 $n = a/2$ ; n est un vecteur et  $n = [2.5, 4]$ Si  $b = [2,10]$  alors  $d = a + b$  est un vecteur et  $d = [7,18]$ 

 $\rightarrow$  Fonction gca() a=gca() retourne l'identifiant de l'axe courant.

 $\rightarrow$  Fonction isoview

a.isoview() = "on" : Permet d'obtenir un repère isométrique (avec les mêmes échelles).

 $\rightarrow$  Fonction plot() : Trace le graphe d'une fonction.

Géométrie – Enoncés . 77

Deuxième partie Solutions des travaux pratiques

# 1- Travail pratique – Solution Le jeu du lièvre et de la tortue

### 1-1. L'algorithme

#### Variables

n , p , c , t , d , k

#### Entrées

**Saisir** n , p

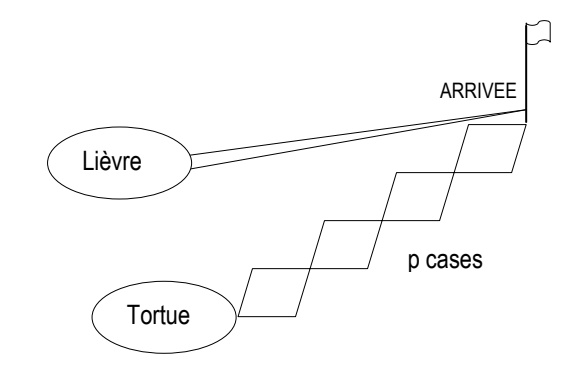

#### **Traitement**

```
c prend la valeur 0 (Numéro de la case où se trouve la tortue) 
t prend la valeur 0 (Nombre de parties gagnées par la tortue) 
k prend la valeur n (On utilise la variable k pour le comptage des 
parties)
```

```
TantQue k <> 0 Faire
```
d **prend une valeur** entière aléatoire comprise entre 1 et 6.

```
Si d <> 6 Alors 
c prend la valeur c + 1 
      Si c = p Alors
        t prend la valeur t + 1 
        c prend la valeur 0 
       k prend la valeur k – 1 
      FinSi 
Sinon 
c prend la valeur 0 
k prend la valeur k – 1 
FinSi
```

```
FinTantQue
```
#### Sorties

```
Afficher la fréquence : t/n 
Afficher la fréquence théorique : (5/6)^p
```
Probabilités – Solutions . 95

## 1-2. Le programme

```
n = input("Enter le nombre n de parties à jouer ... ... : "')p = input("Entrer le nombre p de cases à parcourir par la tortue : ") 
k = n;t = 0;c = 0;while k \leq 0d = int(6 * rand() + 1);if d \leftrightarrow 6 then
 c = c + 1;if c == p then
       t = t + 1;c = 0;k = k - 1; end 
  else 
 c = 0;k = k - 1; end 
end 
printf("%s\n","RESULTATS :") 
printf ("Fréquence des parties gagnées par la tortue : %f\n",t/n) 
printf ("Fréquence théorique \qquad \qquad : \tF\Lambda'',(5/6)^p)
```
## 1-3. Les résultats numériques

Les résultats ci-dessous correspondent à des simulations de 10 000 parties pour différentes valeurs du nombre de cases p.

**Console Scilab :**  Entrer le nombre n de parties à jouer .......... : 10000 Entrer le nombre p de cases à parcourir par la tortue : 1 RESULTATS : Fréquence des parties gagnées par la tortue : 0.838300 Fréquence théorique : 0.833333 Entrer le nombre n de parties à jouer .......... : 10000 Entrer le nombre p de cases à parcourir par la tortue : 2 RESULTATS : Fréquence des parties gagnées par la tortue : 0.696900 Fréquence théorique : 0.694444 Entrer le nombre n de parties à jouer .......... : 10000 Entrer le nombre p de cases à parcourir par la tortue : 3 RESULTATS : Fréquence des parties gagnées par la tortue : 0.573300 Fréquence théorique : 0.578704 Entrer le nombre n de parties à jouer .......... : 10000 Entrer le nombre p de cases à parcourir par la tortue : 4 RESULTATS : Fréquence des parties gagnées par la tortue : 0.487200 Fréquence théorique Entrer le nombre n de parties à jouer .......... : 10000 Entrer le nombre p de cases à parcourir par la tortue : 5 RESULTATS : Fréquence des parties gagnées par la tortue : 0.402900 Fréquence théorique : 0.401878 Entrer le nombre n de parties à jouer .......... : 10000 Entrer le nombre p de cases à parcourir par la tortue : 6 RESULTATS : Fréquence des parties gagnées par la tortue : 0.332200 Fréquence théorique : 0.334898 Entrer le nombre n de parties à jouer .......... : 10000 Entrer le nombre p de cases à parcourir par la tortue : 7 RESULTATS : Fréquence des parties gagnées par la tortue : 0.288900

Fréquence théorique : 0.279082

Conjecture : Le jeu est à l'avantage de la tortue lorsque le nombre de cases est inférieur ou égal à 3.

Probabilités – Solutions . 97

## 4-3. Les résultats numériques

3] Représentation graphique des surfaces :  $\overline{10}$ 

$$
(S_1): z = \frac{10}{x^2 + y^2 + 1}
$$

Représentation graphique d'une surface d'équation  $z = f(x,y)$ 

Entrer l'expression de la fonction  $f(x,y)$ .  $z=10/(x^{2}+y^{2}+1)$ Entrer les bornes de l'intervalle. [a,b]= [-3,3] Entrer le nombre de points à considérer. p= 30

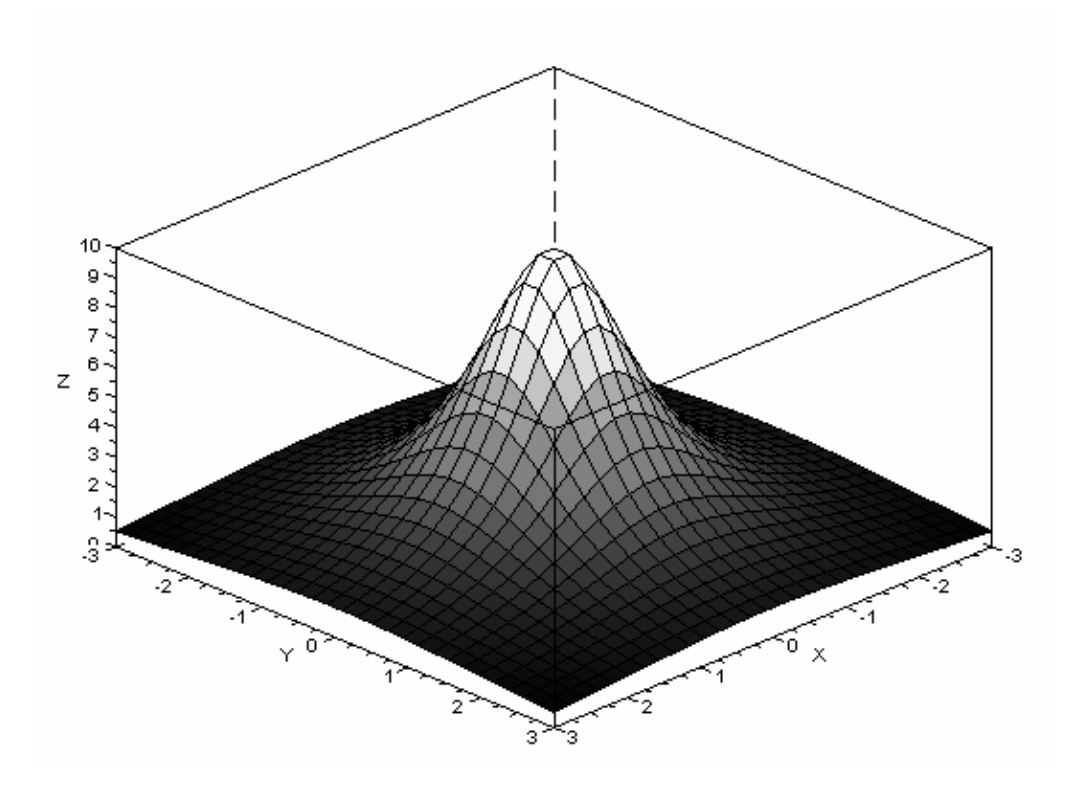

Remarque : Le bouton "Rotation" de la barre d'outils de la fenêtre graphique permet de visualiser la surface sous différents angles de vue.

Géométrie – Solutions . 163

Troisième partie Le logiciel Scilab en 10 étapes Cette troisième partie est destinée à permettre une prise en main rapide du logiciel Scilab. Il est entendu que toutes les fonctionnalités du logiciel n'y sont pas abordées. Il s'agit simplement d'acquérir une connaissance de base pour pouvoir traiter les travaux pratiques dans de bonnes conditions. Chaque étape propose des exercices à réaliser ainsi que les solutions correspondantes.

# 1- L'environnement Scilab

Le logiciel Scilab se compose principalement d'une console, d'un éditeur et de fenêtres graphiques.

## 1-1. La console

Il s'agit de la fenêtre principale de Scilab. La console permet à l'utilisateur de saisir toutes les commandes Scilab directement au clavier.

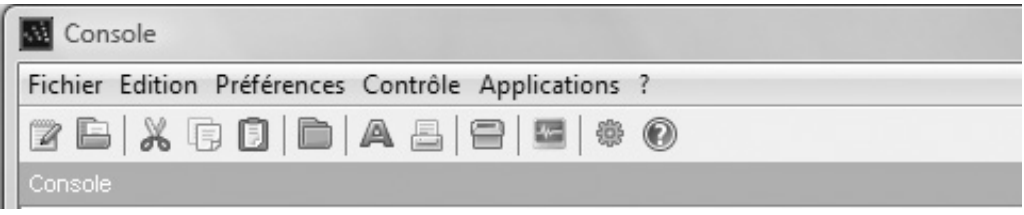

Î Pour accéder à l'éditeur : Menu de la console : **"Applications / Editeur"**

## 1-2. L'éditeur

L'éditeur permet à l'utilisateur de saisir les lignes de codes d'un programme ou de définir des fonctions.

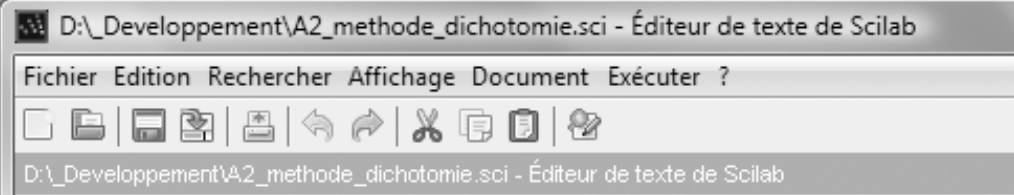

Î Pour exécuter un programme : Menu de l'éditeur : **"Exécuter / Charger dans Scilab"** ou **"Exécuter / Exécuter le fichier dans Scilab"**.

## 1-3. Les fenêtres graphiques

Les fenêtres graphiques affichent les représentations graphiques créées par les programmes ou les fonctions définies par l'utilisateur. Il est possible de définir plusieurs fenêtres graphiques pour un même programme. La barre d'outils permet d'effectuer une rotation du graphique, des zooms avant ou arrière et d'accéder au fichier d'aide du logiciel.

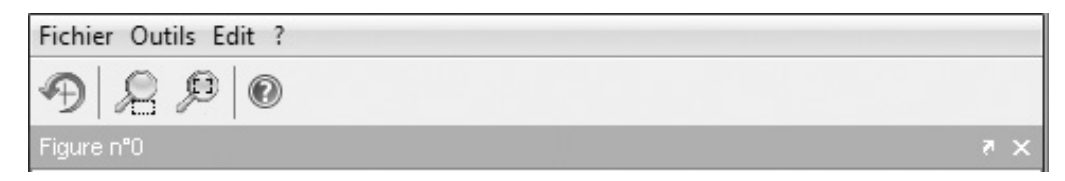

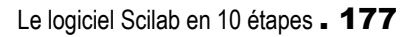

# 2- Utiliser la console et l'éditeur

#### **Exercice 1**

Effectuer les opérations suivantes dans la console Scilab :

- 22/7
- $-4^2 + 5$
- $(5+4^2)/(7+4^3)$

#### **Solution 1**

```
поновниционно политически политич
    Console : 
    -->22/7 ans = 
           3.1428571 
     -->4^2+5 
     ans = 
           21. 
    \left(-\right) (5+4^2) / (7+4^3)
      ans = 
         0.2957746
```
#### **Exercice 2**

Effectuer les opérations suivantes dans l'éditeur Scilab et afficher les résultats dans la console : - 22/7  $-4^2 + 5$ 

 $-(5+4^2)/(7+4^3)$ 

#### **Solution 2**

пониципности

```
Editeur : 
a = 22/7;b = 4^2 + 5;c = (5+4^2)/(7+4^3);disp(a) 
disp(b) 
disp(c) 
Console : 
    3.1428571 
     21. 
     0.2957746
```
Remarque : On lance les calculs à l'aide du menu de l'éditeur : **"Exécuter / Charger dans Scilab"** ou **"Exécuter / Exécuter le fichier dans Scilab".**

# 3- Saisir et afficher des données

#### **Exercice 1**

Ecrire un programme dans l'éditeur Scilab effectuant les opérations suivantes :

- Saisir une valeur a dans la console ;
- Calculer le carré de la valeur a ;
- Afficher le résultat.

#### **Solution 1**

```
Editeur : 
  a = input("Enter la valeur de a : ");r = a^2;
   printf("Résultat : %f\n",r) 
Console : 
  Entrer la valeur de a : 5 
  Résultat : 25.000000
```
#### **Exercice 2**

Ecrire un programme dans l'éditeur Scilab effectuant les opérations suivantes :

- Saisir deux valeurs a et b dans la console ;

- Calculer le quotient a/b ;

- Afficher le résultat avec 4 décimales.

#### **Solution 2**

```
Editeur : 
s = input ("Entrer les valeurs de a et de b : [a,b] = ");
r = s(1)/s(2);
printf("Résultat : %0.4f\n",r)
```

```
понителей
   Console : 
   Entrer les valeurs de a et de b : [a,b] = [22,7]Résultat : 3.1429
```
Le logiciel Scilab en 10 étapes . 179